# **BAB V**

# **IMPLEMENTASI DAN PENGUJIAN SISTEM**

#### **5.1 IMPLEMENTASI**

Implementasi merupakan hasil dari tampilan rancangan program yang telah dirancang berdasarkan rancangan *output,* rancangan *input,* yang telah dirancang pada pembahasan bab sebelumnya. Tujuan dari implementasi adalah menerapkan program yang telah dirancang pada kondisi yang sebenarnya. Adapun hasil dari implementasi Perancangan Aplikasi Ujian Online Berbasis Web Pada SMK N 9 Muaro Jambi adalah sebagai berikut :

## **5.1.1 Implementasi Tampilan Input**

Pada sistem ini terdapat beberapa *Input* yang akan dihasilkan sesuai dengan rancangan yang telah dilakukan. Adapun implementasi halaman *input* sebagai berikut :

## **1. Halaman Login ke sistem**

Pada halaman *login* berguna untuk membatasi penggunaan sistem. Hanya admin pustaka dan anggota saja yang berhak mengakses sistem. Setiap pengguna mempunyai *username* dan *password* yang telah didaftarkan pada sistem, tersedia tombol *login* untuk menjalankan perintah validasi *login.* Adapun implementasi halaman *login* dapat dilihat pada gambar berikut :

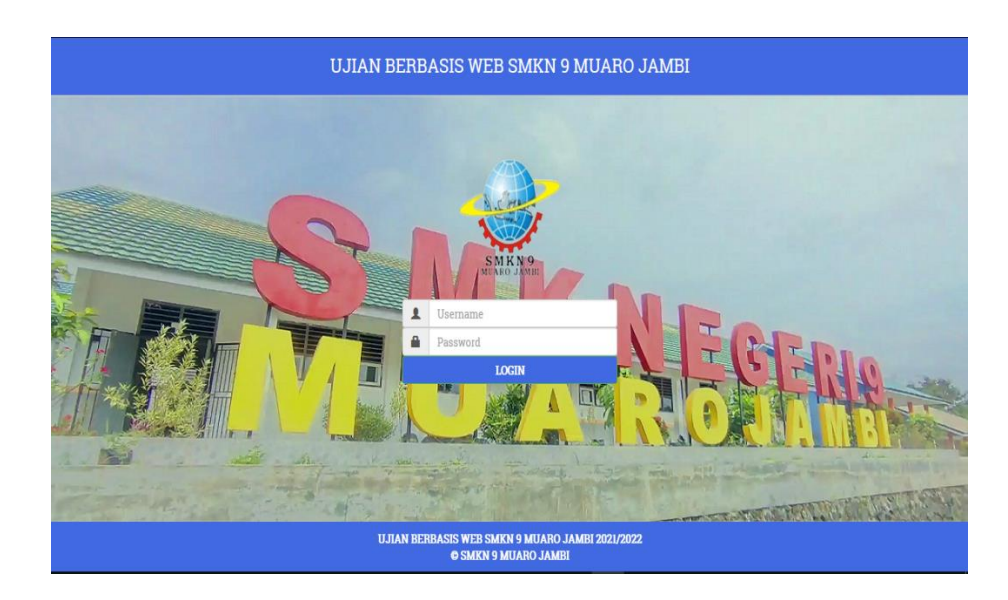

**Gambar 5.1 Halaman Login ke system**

## **2. Halaman** *input* **Tambah Data Siswa**

Halaman menu tambah data siswa dbawah merupakan hasil implementasi dari rancangan halaman tambah data siswa yang telah dijelaskan dan digambarkan pada bab sebelumnya. Untuk lebih jelasnya implementasi rancangan halaman tambah data siswa dapat dilihat pada gambar 5.2 dibawah.

|                | UJIA-                                 | I DEDRA OIO HEED OLIIILLA LIILLDO, ILLIDI |                  |       |                                                                                                    |              |                                                  | [admin] - Administrator |  |
|----------------|---------------------------------------|-------------------------------------------|------------------|-------|----------------------------------------------------------------------------------------------------|--------------|--------------------------------------------------|-------------------------|--|
|                |                                       | Data Siswa                                |                  |       |                                                                                                    | ×            |                                                  |                         |  |
| <b>HOME</b>    | <b>DATA GURL</b><br><b>DATA SISWA</b> | Nama<br><b>NIS</b>                        |                  |       |                                                                                                    |              |                                                  |                         |  |
|                | <b>DAFTAR PESERTA UJIAN</b>           | Kelas                                     | Pilih salah satu |       |                                                                                                    | $\checkmark$ | load Format Import                               | $\odot$ Import          |  |
|                | <b>E ACTIVE ALL</b><br>DELETE ALI     | Jurusan                                   | Pilih salah satu |       |                                                                                                    | $\checkmark$ |                                                  |                         |  |
|                | Show $10 \times$ entries              |                                           |                  |       |                                                                                                    |              | earch <sup>-</sup>                               |                         |  |
| <b>No</b>      | Nama                                  |                                           |                  |       | $\checkmark$ Simpan                                                                                                    | $Q$ Tutup    | Aksi                                             |                         |  |
|                | bjuiuji                               | 1478                                      |                  | X-IPA |                                                                                                    |              | ✔ Edit: X Hapus 24 Heset Password チ Disable User |                         |  |
| $\overline{2}$ | ZIKKI                                 | 4567                                      |                  | X-IPA |                                                                                                    |              | Bdit X Hapus Dd Reset Password & Disable User    |                         |  |
|                | Showing 1 to 2 of 2 entries           |                                           |                  |       |                                                                                                    |              | Previous                                         | Next                    |  |
|                |                                       |                                           | <b>STEPHENES</b> |       |                                                                                                    |              |                                                  |                         |  |
|                |                                       |                                           |                  |       | SMKN 9 MUARO JAMBI - UJIAN BERBASIS WEB SMKN 9 MUARO JAMBI - 2021/2022<br>WAKTU SERVER: 25 Jan 2022 08:13:18 - WAKTU DATABASE: 25 Jan 2022 08:13:16. |              |                                                  |                         |  |

**Gambar 5.2 Halaman** *input* **Tambah Data Siswa**

## **3. Halaman** *input* **Data Guru**

Halaman menu tambah data guru dbawah merupakan hasil implementasi dari rancangan halaman tambah data guru yang telah dijelaskan dan digambarkan pada bab sebelumnya. Untuk lebih jelasnya implementasi rancangan halaman tambah data guru dapat dilihat pada gambar 5.3 dibawah.

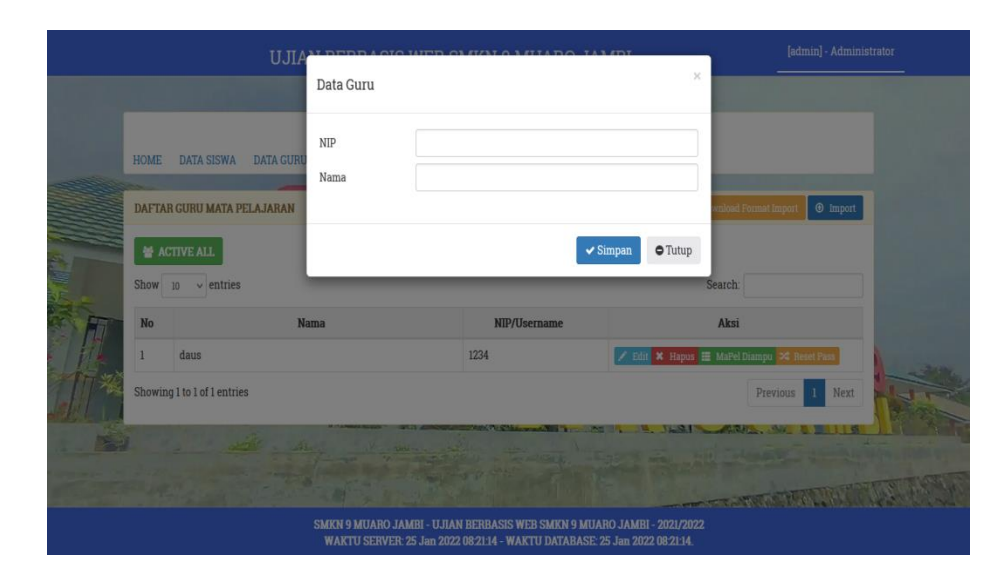

**Gambar 5.3 Halaman Input Data Guru**

#### **4. Halaman input Tambah Data Kelas**

Halaman menu tambah data kelas dbawah merupakan hasil implementasi dari rancangan halaman tambah data kelas yang telah dijelaskan dan digambarkan pada bab sebelumnya. Untuk lebih jelasnya implementasi rancangan halaman tambah data kelas dapat dilihat pada gambar 5.4 dibawah.

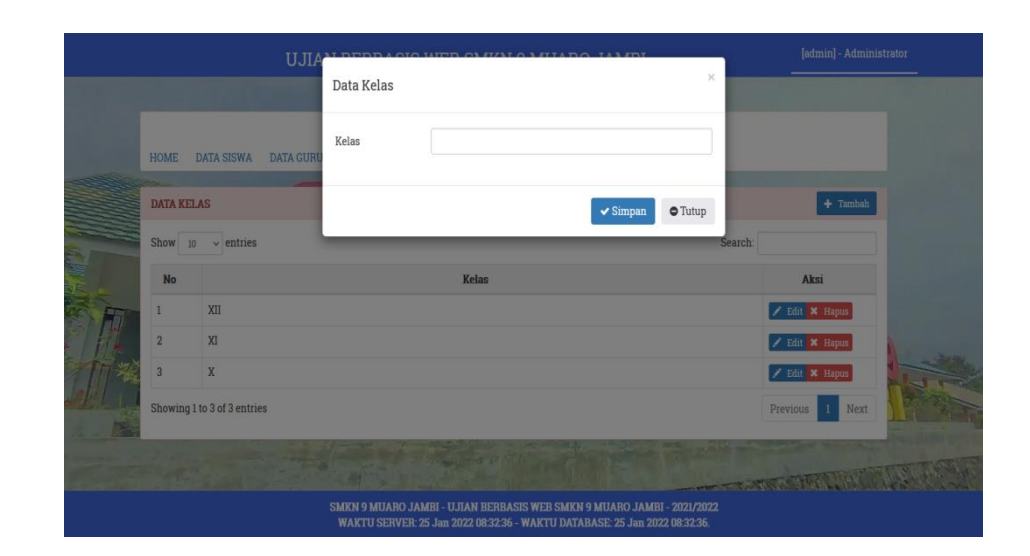

**Gambar 5.4 Halaman input Tambah Data Kelas**

## **5. Halaman** *Input* **Tambah Data Jurusan**

Halaman menu tambah data jurusan dbawah merupakan hasil implementasi dari rancangan halaman tambah data jurusan yang telah dijelaskan dan digambarkan pada bab sebelumnya. Untuk lebih jelasnya implementasi rancangan halaman tambah data jurusan dapat dilihat pada gambar 5.5 dibawah.

|   |                     | <b>UJIA</b>                           | EDD 4 OIO HEED OLIVALO LIILADO, LA LIDI                                                                                                    | $\times$                               | [admin] - Administrator |
|---|---------------------|---------------------------------------|----------------------------------------------------------------------------------------------------|----------------------------------------|-------------------------|
|   |                     |                                       | Data Jurusan                                                                                                    |                                        |                         |
|   | <b>HOME</b>         | <b>DATA SISWA</b><br><b>DATA GURU</b> | Jurusan                                                                                                    |                                        |                         |
|   | <b>DATA JURUSAN</b> |                                       |                                                                                                    | $\bullet$ Tutup<br>$\checkmark$ Simpan |                         |
|   |                     | Show $10 \times$ entries              |                                                                                                    | Search:                                |                         |
|   | <b>No</b>           |                                       | Jurusan                                                                                                    |                                        | Aksi                    |
|   |                     | <b>IPA/IPS</b>                        |                                                                                                    | Bdit <b>x</b> Hapus                    |                         |
|   | $\overline{2}$      | <b>IPA</b>                            |                                                                                                    | / Edit * Hapus                         |                         |
| 岁 | $\overline{3}$      | <b>IPS</b>                            |                                                                                                    | / Edit * Hapus                         |                         |
|   |                     | Showing 1 to 3 of 3 entries           |                                                                                                    |                                        | Next<br>Previous        |
|   |                     |                                       |                                                                                                    |                                        |                         |
|   |                     |                                       | SMKN 9 MUARO JAMBI - UJIAN BERBASIS WEB SMKN 9 MUARO JAMBI - 2021/2022<br>WAKTU SERVER: 25 Jan 2022 08:37:48 - WAKTU DATABASE: 25 Jan 2022 08:37:48 |                                        |                         |

**Gambar 5.5 Halaman Input Tambah Data Jurusan**

### **6. Halaman** *Input* **Tambah Data Mapel**

Halaman menu tambah data mapel dbawah merupakan hasil implementasi dari rancangan halaman tambah data mapel yang telah dijelaskan dan digambarkan pada bab sebelumnya. Untuk lebih jelasnya implementasi rancangan halaman tambah data mapel dapat dilihat pada gambar 5.6 dibawah.

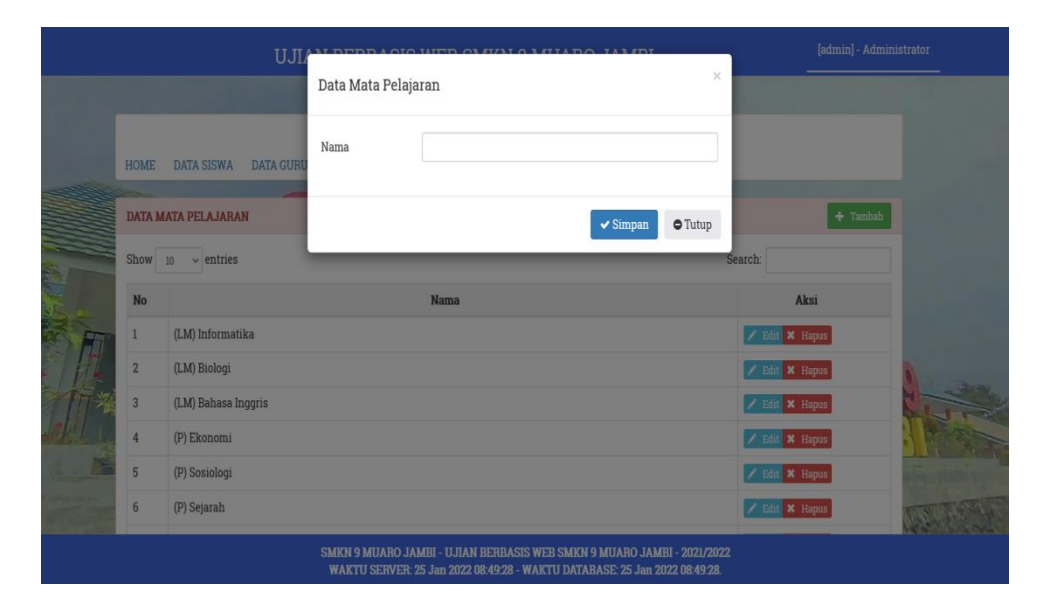

**Gambar 5.6 Halaman** *Input* **Tambah Data Mapel**

#### **7. Halaman Input Tambah Data Soal**

Halaman menu tambah data soal dbawah merupakan hasil implementasi dari rancangan halaman tambah data soal yang telah dijelaskan dan digambarkan pada bab sebelumnya. Untuk lebih jelasnya implementasi rancangan halaman tambah data soal dapat dilihat pada gambar 5.7 dibawah.

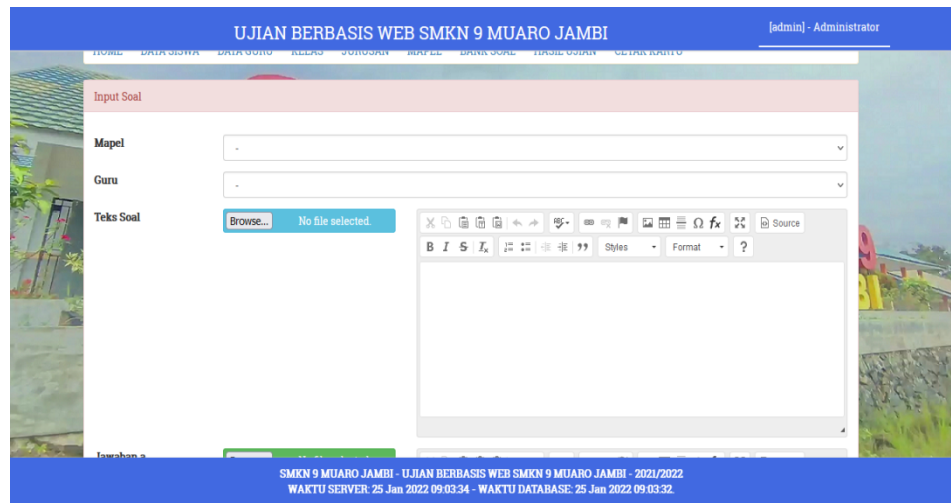

**Gambar 5.7 Halaman** *Input* **Tambah Data Soal**

# **5.1.2 Implementasi Tampilan Output**

Pada sistem ini terdapat beberapa *output* yang akan dihasilkan sesuai dengan rancangan yang telah dilakukan. Adapun implementasi halaman *output* sebagai berikut :

### **1. Halaman** *Output* **Dashboard**

Halaman menu dashboard dbawah merupakan hasil implementasi dari rancangan halaman dashboard yang telah dijelaskan dan digambarkan pada bab sebelumnya. Untuk lebih jelasnya implementasi rancangan halaman dashboard dapat dilihat pada gambar 5.8 dibawah.

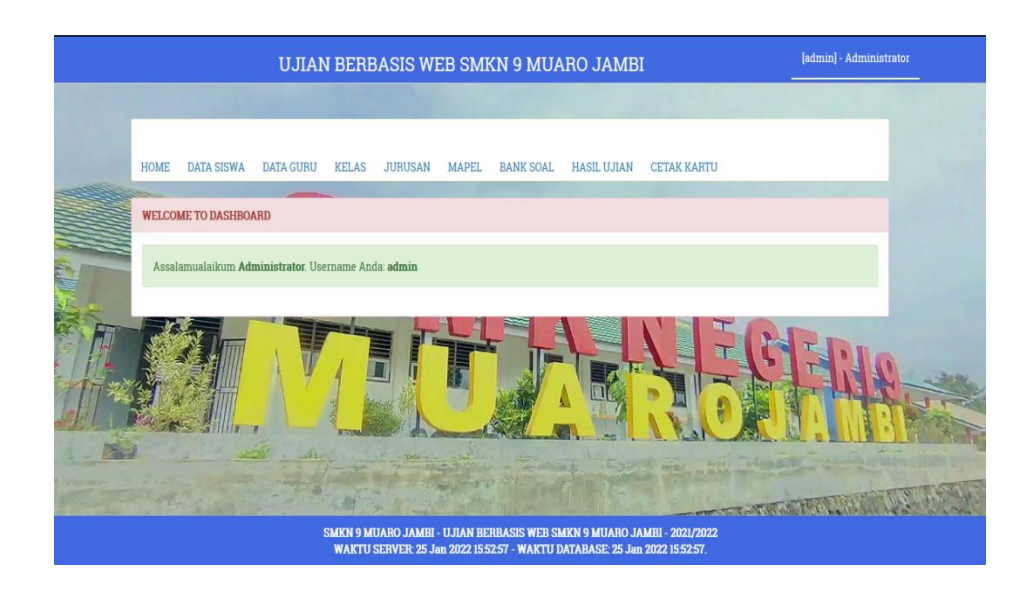

**Gambar 5.8 Halaman** *Output* **Dashboard**

## **2. Halaman** *Output* **Data Siswa**

Halaman menu data siswa dbawah merupakan hasil implementasi dari rancangan halaman data siswa yang telah dijelaskan dan digambarkan pada bab sebelumnya. Untuk lebih jelasnya implementasi rancangan halaman data siswa dapat dilihat pada gambar 5.9 dibawah.

|                              |                |                                             |                   |              |                |                |                  | UJIAN BERBASIS WEB SMKN 9 MUARO JAMBI                                                                                                    |                    |                                               | [admin] - Administrator |                |  |
|------------------------------|----------------|---------------------------------------------|-------------------|--------------|----------------|----------------|------------------|----------------------------------------------------------------------------------------------------|--------------------|-----------------------------------------------|-------------------------|----------------|--|
|                              |                |                                             |                   |              |                |                |                  |                                                                                                    |                    |                                               |                         |                |  |
|                              | <b>HOME</b>    | DATA SISWA                                  | <b>DATA GURU</b>  | <b>KELAS</b> | <b>JURUSAN</b> | <b>MAPEL</b>   | <b>BANK SOAL</b> | <b>HASIL UJIAN</b>                                                                                                    | <b>CETAK KARTU</b> |                                               |                         |                |  |
|                              |                | <b>DAFTAR PESERTA UJIAN</b>                 |                   |              |                |                |                  |                                                                                                    | $+$ Tambah         | <b>O</b> Download Format Import               |                         | $\odot$ Import |  |
|                              | Show           | <b>E ACTIVE ALL</b><br>$\vee$ entries<br>10 | <b>DELETE ALL</b> |              |                |                |                  |                                                                                                    |                    | Search:                                       |                         |                |  |
|                              | No             |                                             | Nama              |              |                | NIS / Username | Kelas & Jurusan  |                                                                                                    |                    | Aksi                                          |                         |                |  |
|                              |                | bjuiuji                                     |                   |              | 1478           |                | X-IPA            |                                                                                                    |                    | Bait X Hapus 24 Reset Password 4 Disable User |                         |                |  |
|                              | $\overline{2}$ | ZIKKI                                       |                   |              | 4567           |                | X-IPA            |                                                                                                    |                    | Batt X Hapus 24 Reset Password + Disable User |                         |                |  |
|                              |                | Showing 1 to 2 of 2 entries                 |                   |              |                |                |                  |                                                                                                    |                    |                                               | Previous                | Next           |  |
|                              |                |                                             |                   |              |                |                |                  |                                                                                                    |                    |                                               |                         |                |  |
| localhost/cbt_v3/adm/m_siswa |                |                                             |                   |              |                |                |                  | SMKN 9 MUARO JAMBI - UJIAN BERBASIS WEB SMKN 9 MUARO JAMBI - 2021/2022<br>WAKTU SERVER: 25 Jan 2022 15:55:43 - WAKTU DATABASE: 25 Jan 2022 15:55:43. |                    |                                               |                         |                |  |

**Gambar 5.9 Halaman** *Otuput Data Siswa*

## **3. Halaman** *Output* **Data Guru**

Halaman menu data guru dbawah merupakan hasil implementasi dari rancangan halaman data guru yang telah dijelaskan dan digambarkan pada bab sebelumnya. Untuk lebih jelasnya implementasi rancangan halaman data guru dapat dilihat pada gambar 5.10 dibawah.

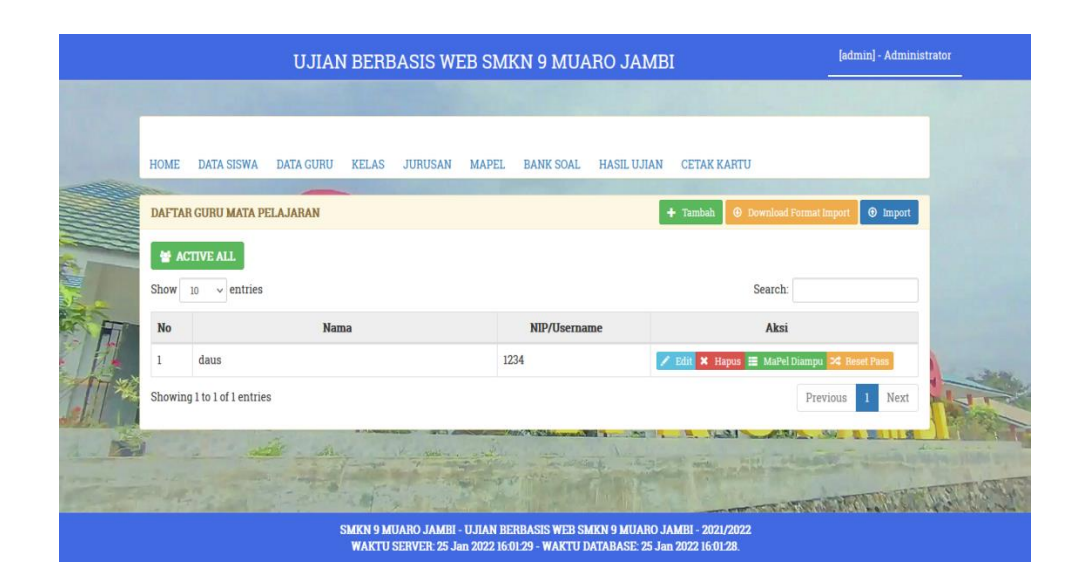

**Gambar 5.10 Halaman** *Otuput Data Guru*

# **4. Halaman** *Output* **Data Kelas**

Halaman menu data kelas dbawah merupakan hasil implementasi dari rancangan halaman data kelas yang telah dijelaskan dan digambarkan pada bab sebelumnya. Untuk lebih jelasnya implementasi rancangan halaman data kelas dapat dilihat pada gambar 5.11 dibawah.

| <b>HOME</b>    | <b>DATA SISWA</b>           | <b>DATA GURU</b> | <b>KELAS</b> | <b>JURUSAN</b> | <b>MAPEL</b> | <b>BANK SOAL</b> | <b>HASIL UJIAN</b> | <b>CETAK KARTU</b> |                      |            |
|----------------|-----------------------------|------------------|--------------|----------------|--------------|------------------|--------------------|--------------------|----------------------|------------|
|                | <b>DATA KELAS</b>           |                  |              |                |              |                  |                    |                    |                      | $+$ Tambah |
| Show           | $\vee$ entries<br>10        |                  |              |                |              |                  |                    | Search:            |                      |            |
| No             |                             |                  |              | Kelas          |              |                  |                    | Aksi               |                      |            |
|                | XII                         |                  |              |                |              |                  |                    |                    | Bdit * Hapus         |            |
| $\overline{2}$ | XI                          |                  |              |                |              |                  |                    |                    | <b>∕Edit *</b> Hapus |            |
| 3              | $\overline{X}$              |                  |              |                |              |                  |                    |                    | / Edit X Hapus       |            |
|                | Showing 1 to 3 of 3 entries |                  |              |                |              |                  |                    |                    | Previous             | Next       |
|                |                             |                  |              |                |              |                  |                    |                    |                      |            |

**Gambar 5.11 Halaman** *Otuput Data Kelas*

# **5. Halaman** *Output* **Data Jurusan**

Halaman menu data jurusan dbawah merupakan hasil implementasi dari rancangan halaman data jurusan yang telah dijelaskan dan digambarkan pada bab sebelumnya. Untuk lebih jelasnya implementasi rancangan halaman data jurusan dapat dilihat pada gambar 5.12 dibawah.

|                |                             |                  |              |                |              |                  | UJIAN BERBASIS WEB SMKN 9 MUARO JAMBI                                                                                                    |                    |                | [admin] - Administrator |  |
|----------------|-----------------------------|------------------|--------------|----------------|--------------|------------------|----------------------------------------------------------------------------------------------------|--------------------|----------------|-------------------------|--|
|                |                             |                  |              |                |              |                  |                                                                                                    |                    |                |                         |  |
| <b>HOME</b>    | <b>DATA SISWA</b>           | <b>DATA GURU</b> | <b>KELAS</b> | <b>JURUSAN</b> | <b>MAPEL</b> | <b>BANK SOAL</b> | <b>HASIL UJIAN</b>                                                                                                    | <b>CETAK KARTU</b> |                |                         |  |
|                | <b>DATA JURUSAN</b>         |                  |              |                |              |                  |                                                                                                    |                    |                | $#$ Tambah              |  |
| Show           | $\vee$ entries<br>$10 -$    |                  |              |                |              |                  |                                                                                                    | Search:            |                |                         |  |
| <b>No</b>      |                             |                  |              | Jurusan        |              |                  |                                                                                                    | Aksi               |                |                         |  |
|                | <b>IPA/IPS</b>              |                  |              |                |              |                  |                                                                                                    | / Edit * Hapus     |                |                         |  |
| $\overline{2}$ | <b>IPA</b>                  |                  |              |                |              |                  |                                                                                                    | / Edit * Hapus     |                |                         |  |
| 3              | <b>IPS</b>                  |                  |              |                |              |                  |                                                                                                    | Bdit X Hapus       |                |                         |  |
|                | Showing 1 to 3 of 3 entries |                  |              |                |              |                  |                                                                                                    |                    | Previous<br>-1 | Next                    |  |
|                |                             |                  |              |                |              |                  |                                                                                                    |                    |                |                         |  |
|                |                             |                  |              |                |              |                  | SMKN 9 MUARO JAMBI - UJIAN BERBASIS WEB SMKN 9 MUARO JAMBI - 2021/2022<br>WAKTU SERVER: 25 Jan 2022 16:06:19 - WAKTU DATABASE: 25 Jan 2022 16:06:19. |                    |                |                         |  |

**Gambar 5.12 Halaman** *Otuput Data Jurusan*

## **6. Halaman** *Output* **Data Mapel**

Halaman menu data mapel dbawah merupakan hasil implementasi dari rancangan halaman data mapel yang telah dijelaskan dan digambarkan pada bab sebelumnya. Untuk lebih jelasnya implementasi rancangan halaman data mapel dapat dilihat pada gambar 5.13 dibawah.

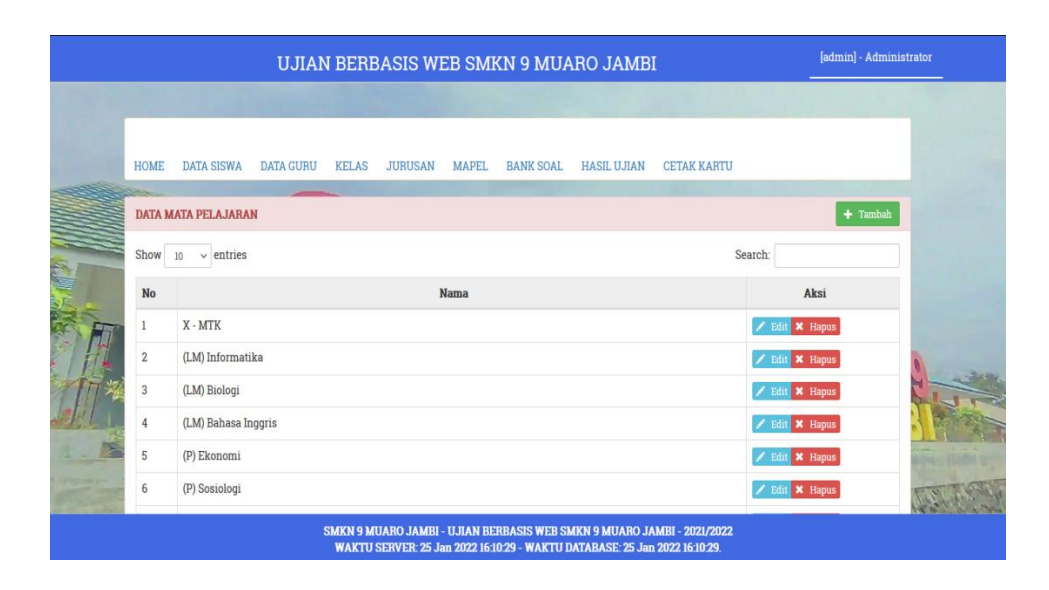

**Gambar 5.13 Halaman** *Otuput Data Mapel*

## **7. Halaman** *Output* **Data Soal**

Halaman menu data soal dbawah merupakan hasil implementasi dari rancangan halaman data soal yang telah dijelaskan dan digambarkan pada bab sebelumnya. Untuk lebih jelasnya implementasi rancangan halaman data soal dapat dilihat pada gambar 5.14 dibawah.

|                  |                             |                  |              |                |              |                  | UJIAN BERBASIS WEB SMKN 9 MUARO JAMBI                                                                                                    |                                                                  | [admin] - Administrator        |  |
|------------------|-----------------------------|------------------|--------------|----------------|--------------|------------------|----------------------------------------------------------------------------------------------------|------------------------------------------------------------------|--------------------------------|--|
|                  |                             |                  |              |                |              |                  |                                                                                                    |                                                                  |                                |  |
| <b>HOME</b>      | <b>DATA SISWA</b>           | <b>DATA GURU</b> | <b>KELAS</b> | <b>JURUSAN</b> | <b>MAPEL</b> | <b>BANK SOAL</b> | <b>HASIL UJIAN</b>                                                                                                    | <b>CETAK KARTU</b>                                               |                                |  |
| <b>BANK SOAL</b> |                             |                  |              |                |              |                  | $+$ Tambah Data                                                                                                    | <b>E</b> Download Format Import                                  | <b>O</b> Import <b>C</b> Cetak |  |
| Show             | $\vee$ entries<br>10        |                  |              |                |              |                  |                                                                                                    | Search:                                                          |                                |  |
| No               |                             |                  | Soal         |                |              |                  | Mapel/Guru                                                                                                    | Analisa                                                          | Aksi                           |  |
| 1                | $1+1=$                      |                  |              |                |              |                  | $X - MTK$<br>daus                                                                                                    | Jml dipakai: 0<br>Benar: 0, Salah: 0<br>Persentase benar: 0<br>% | / Edit X Hapus                 |  |
|                  | Showing 1 to 1 of 1 entries |                  |              |                |              |                  |                                                                                                    |                                                                  | Next<br>Previous<br>-1         |  |
|                  | さける                         | 1533             |              |                |              |                  |                                                                                                    |                                                                  |                                |  |
|                  |                             |                  |              |                |              |                  | SMKN 9 MUARO JAMBI - UJIAN BERBASIS WEB SMKN 9 MUARO JAMBI - 2021/2022<br>WAKTU SERVER: 25 Jan 2022 16:13:06 - WAKTU DATABASE: 25 Jan 2022 16:13:06 |                                                                  |                                |  |

**Gambar 5.14 Halaman** *Otuput Data Soal*

## **8. Halaman** *Output* **Data Hasil Ujian**

Halaman menu data hasil ujian dbawah merupakan hasil implementasi dari rancangan halaman data hasil ujian yang telah dijelaskan dan digambarkan pada bab sebelumnya. Untuk lebih jelasnya implementasi rancangan halaman data hasil ujian dapat dilihat pada gambar 5.15 dibawah.

|             |                             |                             |              | UJIAN BERBASIS WEB SMKN 9 MUARO JAMBI                                                                                                    |              |                       |                    |                  |                    |                                 | [admin] - Administrator |  |
|-------------|-----------------------------|-----------------------------|--------------|----------------------------------------------------------------------------------------------------|--------------|-----------------------|--------------------|------------------|--------------------|---------------------------------|-------------------------|--|
| <b>HOME</b> | <b>DATA SISWA</b>           | <b>DATA GURU</b>            | <b>KELAS</b> | <b>JURUSAN</b>                                                                                                    | <b>MAPEL</b> | <b>BANK SOAL</b>      | <b>HASIL UJIAN</b> |                  | <b>CETAK KARTU</b> |                                 |                         |  |
|             | <b>DAFTAR HASIL UJIANn</b>  |                             |              |                                                                                                    |              |                       |                    |                  |                    |                                 | <b>A</b> Cetak          |  |
|             | Mata Pelajaran              | $X - MTK$                   |              |                                                                                                    |              | Jumlah Soal           |                    | $\mathbf{1}$     |                    |                                 |                         |  |
|             | Nama Guru<br>Nama Ujian     | daus<br>$[X] - [IPA] - UAS$ |              |                                                                                                    |              | Tertinggi<br>Terendah |                    | 100.00<br>100.00 |                    |                                 |                         |  |
|             | Waktu                       | 10 menit                    |              |                                                                                                    |              | Rata-rata             |                    | 100              |                    |                                 |                         |  |
| Show        | $\vee$ entries<br>10        |                             |              |                                                                                                    |              |                       |                    |                  | Search:            |                                 |                         |  |
| <b>No</b>   |                             | Nama Peserta                |              |                                                                                                    |              | <b>Jumlah Benar</b>   | Nilai              |                  | Nilai Bobot        | Aksi                            |                         |  |
|             | ZIKKI                       |                             |              |                                                                                                    |              |                       | 100.00             |                  | 100.00             | <b>*</b> Batalkan Ujian         |                         |  |
|             | Showing 1 to 1 of 1 entries |                             |              |                                                                                                    |              |                       |                    |                  |                    | Previous<br><b>Address Dist</b> | Next                    |  |
|             |                             |                             |              | SMKN 9 MUARO JAMBI - UJIAN BERBASIS WEB SMKN 9 MUARO JAMBI - 2021/2022<br>WAKTU SERVER: 25 Jan 2022 16:15:08 - WAKTU DATABASE: 25 Jan 2022 16:15:07. |              |                       |                    |                  |                    |                                 |                         |  |

**Gambar 5.15 Halaman** *Otuput Data Hasil Ujian*

## **9. Halaman** *Output* **Cetak Kartu Ujian**

Halaman menu cetak kartu ujian dbawah merupakan hasil implementasi dari rancangan halaman cetak kartu ujian yang telah dijelaskan dan digambarkan pada bab sebelumnya. Untuk lebih jelasnya implementasi rancangan halaman cetak kartu ujian dapat dilihat pada gambar 5.16 dibawah.

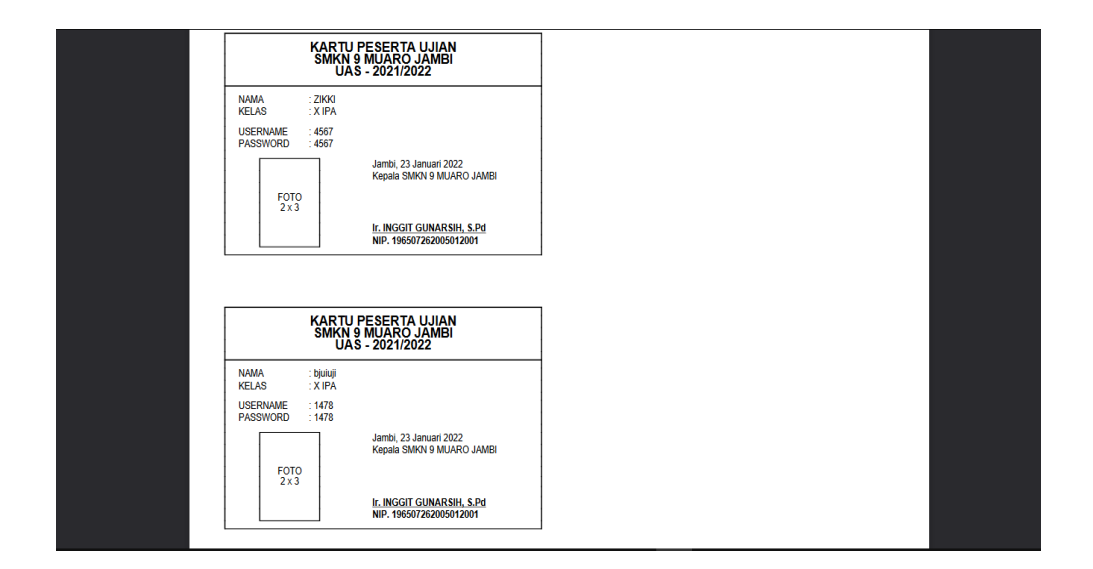

**Gambar 5.16 Halaman** *Otuput Cetak Kartu Ujian*

## **5.2 PENGUJIAN SISTEM**

Penulis melakukan tahap pengujian terhadap sistem secara fungsional untuk mengetahui keberhasilan dari implementasi system yang telah dilakukan, yaitu dengan menggunakan metode *blck-box testing.*

Adapun beberapa tahap pengujian yang telah penulis lakukan adalah sebagai berikut:

1. Pengujian halaman login

Pada halaman ini menampilkan proses actor dalam mengakses halaman tersebut. Berikut ini adalah halaman pengujiannya yang terlihat pada tabel 5.1:

| <b>Modul</b> | <b>Prosedur</b> | <b>Masukan</b> | <b>Keluaran</b> | <b>Hasil</b> | Kesi  |
|--------------|-----------------|----------------|-----------------|--------------|-------|
| yang         | Pengujian       |                | yang            | yang         | mpul  |
| diuji        |                 |                | diharapkan      | di dapat     | an    |
| Login        | Memasukkan      | Menginput      | Berhasil        | Menuju       | Berha |
|              | username dan    | username       | login           | kehalaman    | sil   |
|              | password        | dan            |                 | Utama        |       |
|              | yang benar      | password       |                 |              |       |
|              |                 | yang benar     |                 |              |       |
| Login        | Memasukkan      | Menginput      | Messege         | Messege      | Berha |
|              | username dan    | username       | "username       | "username    | sil   |
|              | password        | dan            | atau            | atau         |       |
|              | yang salah      | password       | password        | password     |       |
|              |                 | yang salah     | anda salah"     | anda         |       |
|              |                 |                |                 | salah"       |       |

**Tabel 5.1 Pengujian Halaman Login**

# 2. Pengujian Data Siswa

Pada halaman ini menampilkan proses actor dalam mengakses data tersebut.

# **Tabel 5.2 Pengujian Data Siswa**

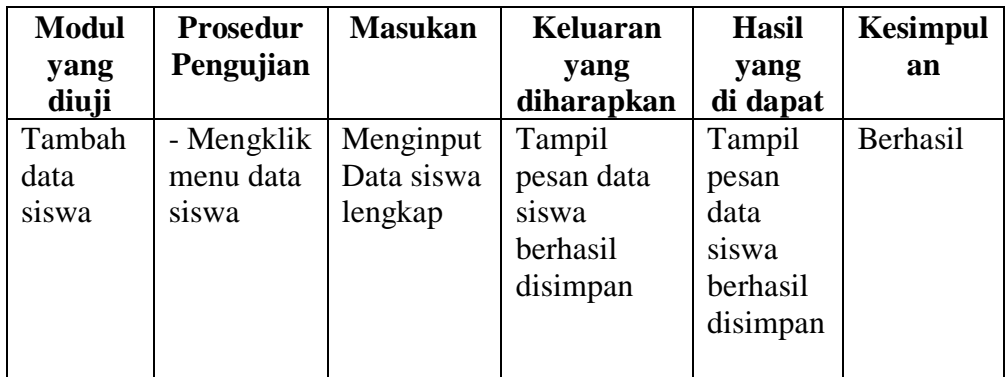

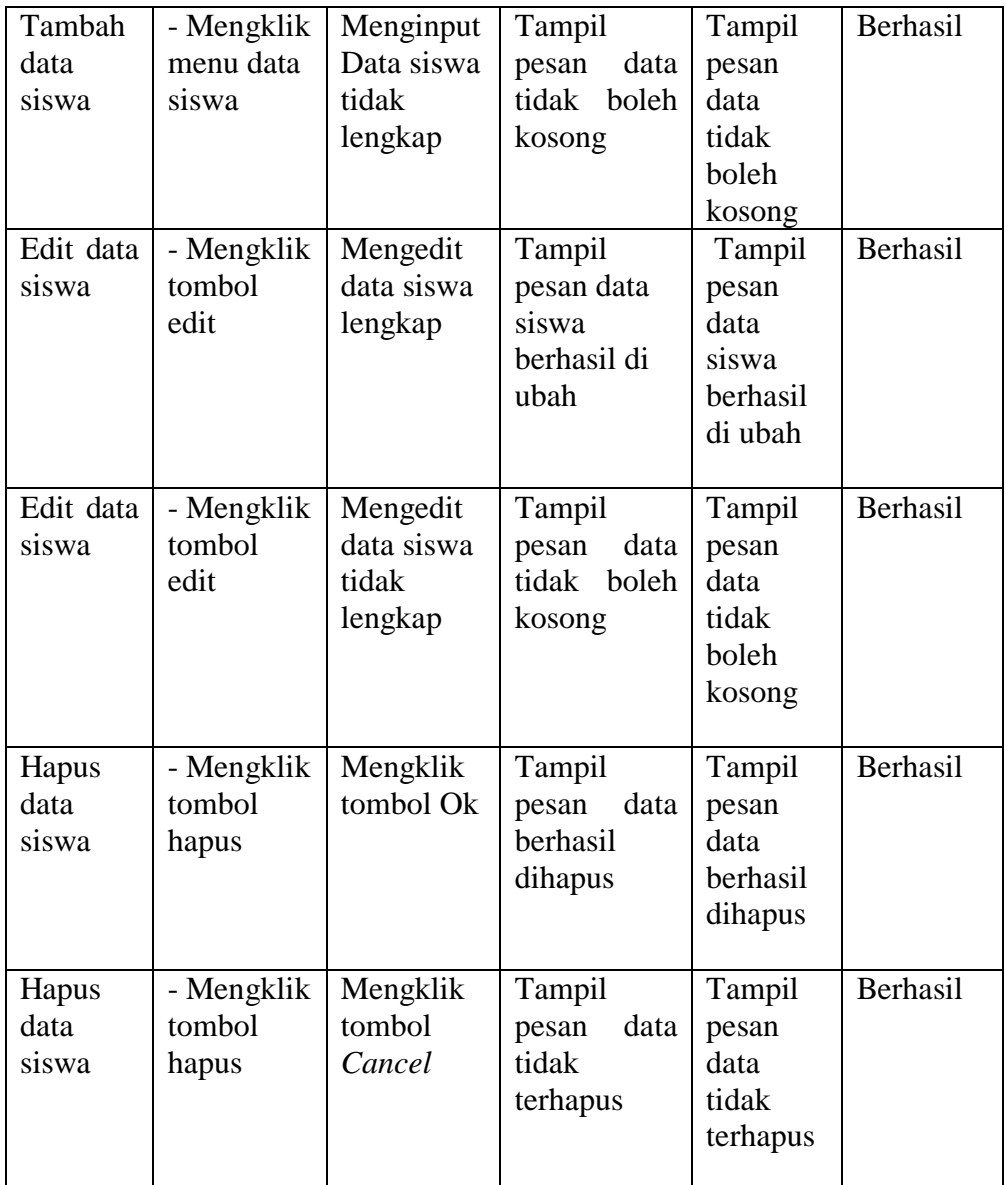

3. Pengujian Data Guru

Pada halaman ini menampilkan proses aktor dalam mengakses data tersebut. Berikut ini adalah halaman pengujiannya yang terlihat pada tabel 5.3

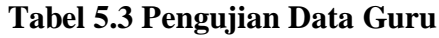

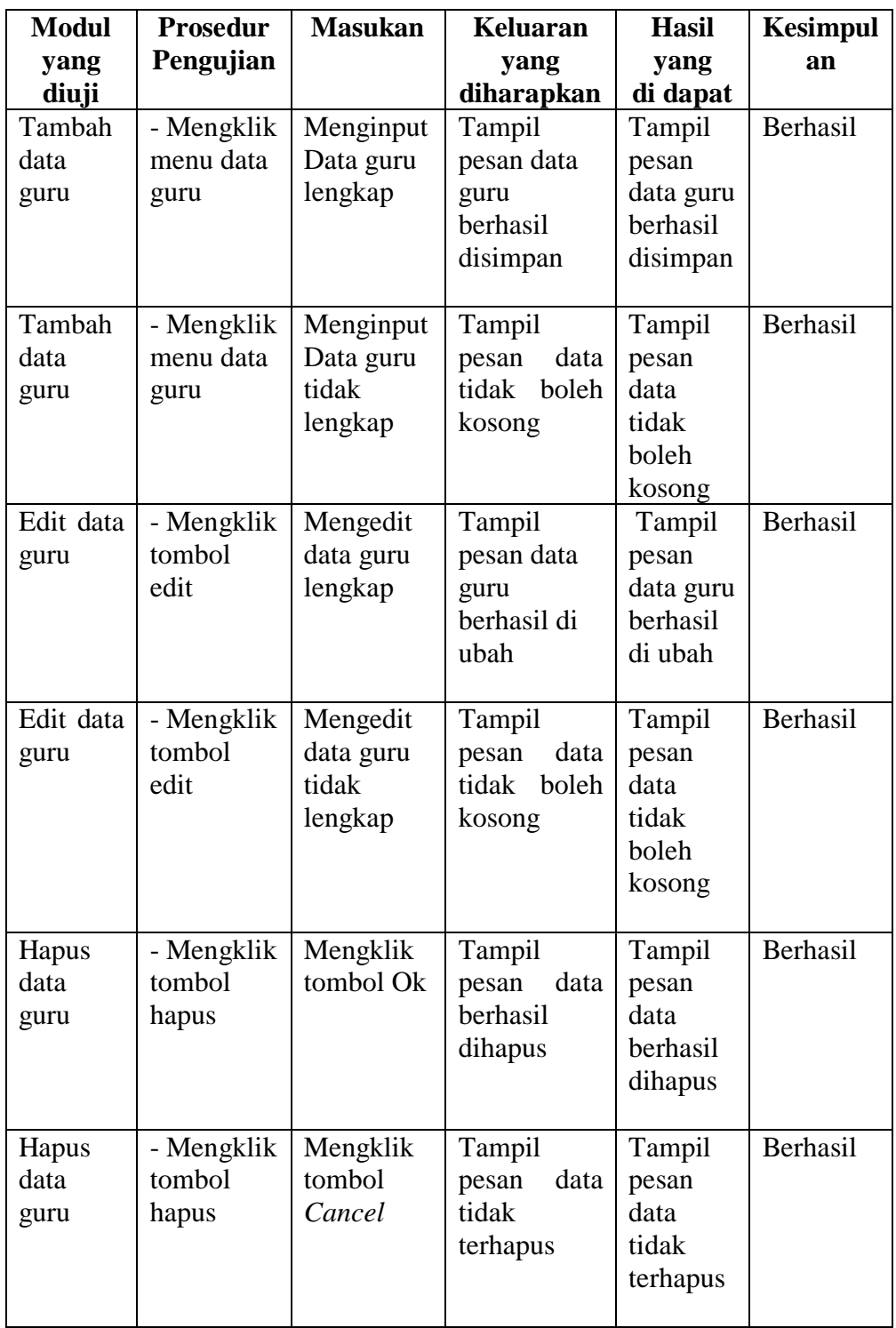

4. Pengujian Data Kelas

Pada halaman ini menampilkan proses aktor dalam mengakses data tersebut. Berikut ini adalah halaman pengujiannya yang terlihat pada tabel 5.4.

| <b>Modul</b> | <b>Prosedur</b> | <b>Masukan</b> | <b>Keluaran</b> | <b>Hasil</b> | <b>Kesimpul</b> |
|--------------|-----------------|----------------|-----------------|--------------|-----------------|
| yang         | Pengujian       |                | yang            | yang         | an              |
| diuji        |                 |                | diharapkan      | di dapat     |                 |
| Tambah       | - Mengklik      | Menginput      | Tampil          | Tampil       | Berhasil        |
| data         | menu data       | Data kelas     | pesan data      | pesan        |                 |
| kelas        | kelas           | lengkap        | kelas           | data         |                 |
|              |                 |                | berhasil        | kelas        |                 |
|              |                 |                | disimpan        | berhasil     |                 |
|              |                 |                |                 | disimpan     |                 |
|              |                 |                |                 |              |                 |
| Tambah       | - Mengklik      | Menginput      | Tampil          | Tampil       | Berhasil        |
| data         | menu data       | Data kelas     | data<br>pesan   | pesan        |                 |
| kelas        | kelas           | tidak          | tidak<br>boleh  | data         |                 |
|              |                 | lengkap        | kosong          | tidak        |                 |
|              |                 |                |                 | boleh        |                 |
|              |                 |                |                 | kosong       |                 |
| Edit data    | - Mengklik      | Mengedit       | Tampil          | Tampil       | Berhasil        |
| kelas        | tombol          | data kelas     | pesan data      | pesan        |                 |
|              | edit            | lengkap        | kelas           | data         |                 |
|              |                 |                | berhasil di     | kelas        |                 |
|              |                 |                | ubah            | berhasil     |                 |
|              |                 |                |                 | di ubah      |                 |
| Edit data    | - Mengklik      | Mengedit       | Tampil          | Tampil       | Berhasil        |
| kelas        | tombol          | data kelas     | data<br>pesan   | pesan        |                 |
|              | edit            | tidak          | tidak<br>boleh  | data         |                 |
|              |                 | lengkap        | kosong          | tidak        |                 |
|              |                 |                |                 | boleh        |                 |
|              |                 |                |                 | kosong       |                 |
|              |                 |                |                 |              |                 |
| Hapus        | - Mengklik      | Mengklik       | Tampil          | Tampil       | Berhasil        |
| data         | tombol          | tombol Ok      | pesan<br>data   | pesan        |                 |
| kelas        | hapus           |                | berhasil        | data         |                 |
|              |                 |                | dihapus         | berhasil     |                 |
|              |                 |                |                 | dihapus      |                 |
|              |                 |                |                 |              |                 |

**Tabel 5.4 pengujian Data Kelas**

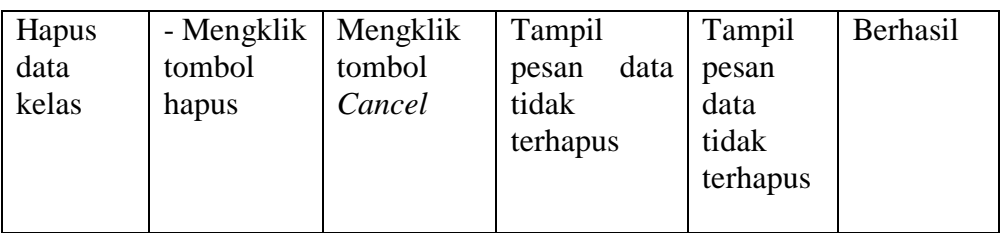

# 5. Pengujian Data Jurusan

Pada halaman ini menampilkan proses aktor dalam mengakses data tersebut. Berikut ini adalah halaman pengujiannya yang terlihat pada tabel 5.5.

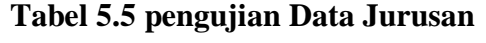

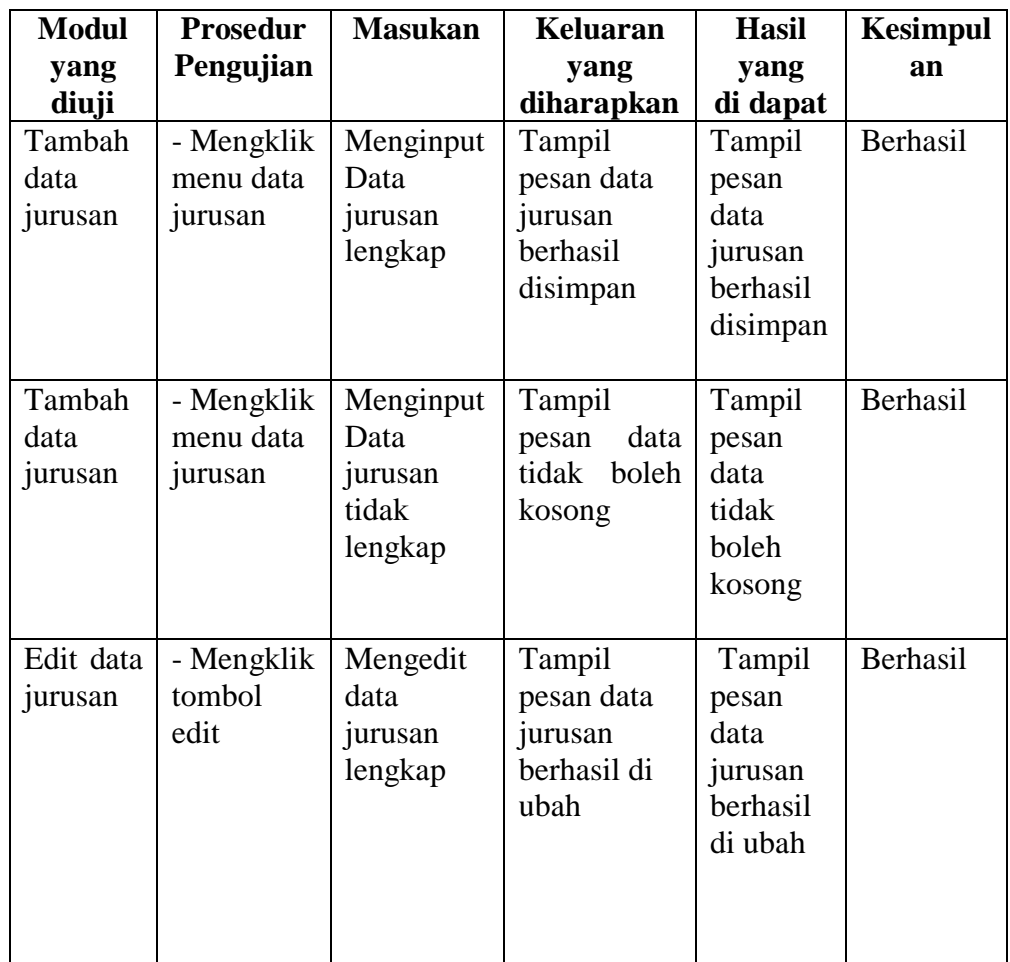

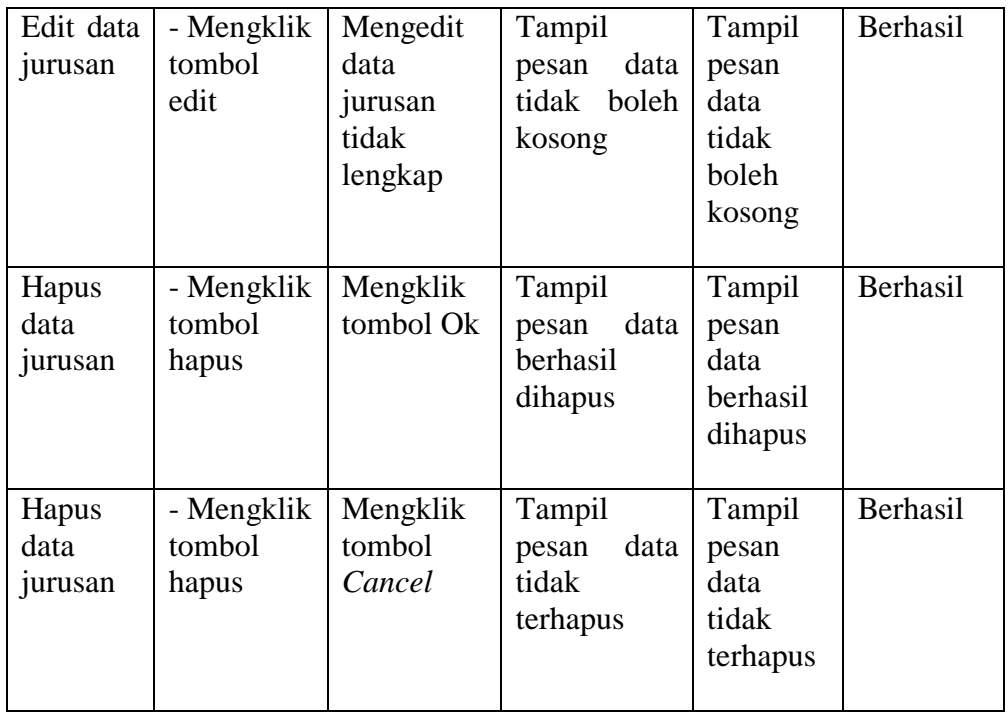

# 6. Pengujian Data Mapel

Pada halaman ini menampilkan proses aktor dalam mengakses data tersebut. Berikut ini adalah halaman pengujiannya yang terlihat pada tabel 5.6.

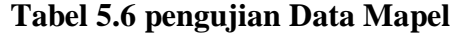

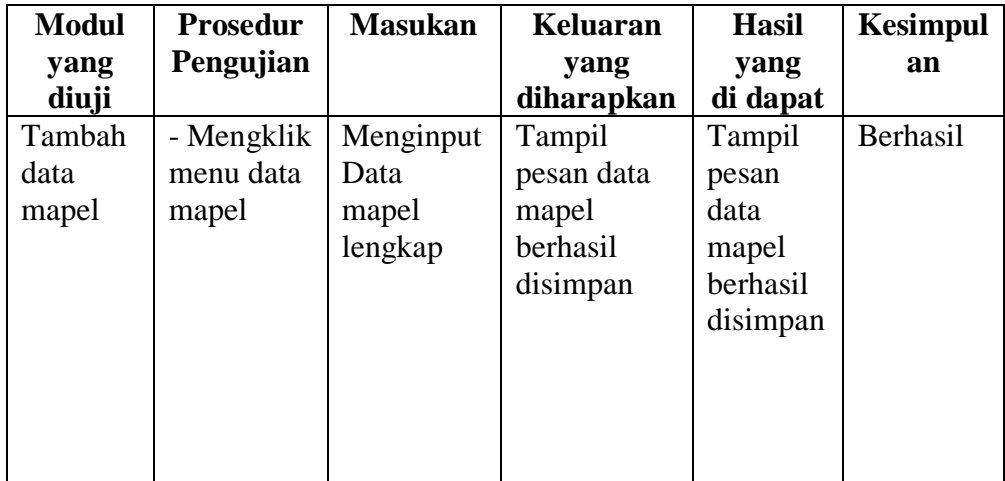

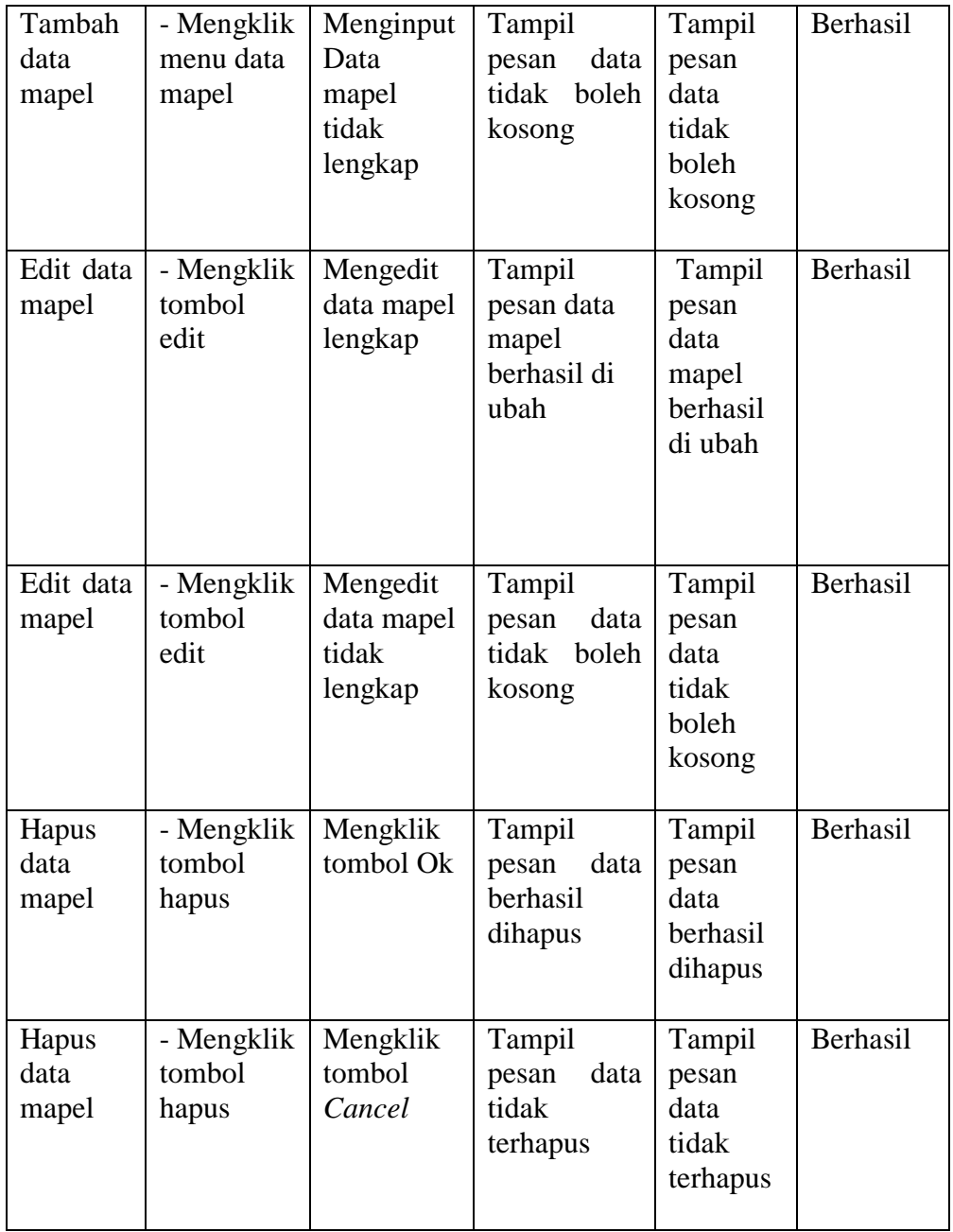

# 7. Pengujian Data Soal

Pada halaman ini menampilkan proses aktor dalam mengakses data tersebut. Berikut ini adalah halaman pengujiannya yang terlihat pada tabel 5.6.

| <b>Modul</b>        | <b>Prosedur</b>                 | <b>Masukan</b>                             | <b>Keluaran</b>                                      | <b>Hasil</b>                                         | <b>Kesimpul</b> |
|---------------------|---------------------------------|--------------------------------------------|------------------------------------------------------|------------------------------------------------------|-----------------|
| yang                | Pengujian                       |                                            | yang                                                 | yang                                                 | an              |
| diuji               |                                 |                                            | diharapkan                                           | di dapat                                             |                 |
| Tambah<br>data soal | - Mengklik<br>menu data<br>soal | Menginput<br>Data soal<br>lengkap          | Tampil<br>pesan data<br>soal<br>berhasil<br>disimpan | Tampil<br>pesan<br>data soal<br>berhasil<br>disimpan | Berhasil        |
| Tambah<br>data soal | - Mengklik<br>menu data<br>soal | Menginput<br>Data soal<br>tidak<br>lengkap | Tampil<br>data<br>pesan<br>tidak<br>boleh<br>kosong  | Tampil<br>pesan<br>data<br>tidak<br>boleh<br>kosong  | Berhasil        |
| Edit data<br>soal   | - Mengklik<br>tombol<br>edit    | Mengedit<br>data soal<br>lengkap           | Tampil<br>pesan data<br>soal<br>berhasil di<br>ubah  | Tampil<br>pesan<br>data soal<br>berhasil<br>di ubah  | Berhasil        |
| Edit data<br>soal   | - Mengklik<br>tombol<br>edit    | Mengedit<br>data soal<br>tidak<br>lengkap  | Tampil<br>pesan<br>data<br>tidak<br>boleh<br>kosong  | Tampil<br>pesan<br>data<br>tidak<br>boleh<br>kosong  | Berhasil        |
| Hapus<br>data soal  | - Mengklik<br>tombol<br>hapus   | Mengklik<br>tombol Ok                      | Tampil<br>pesan<br>data<br>berhasil<br>dihapus       | Tampil<br>pesan<br>data<br>berhasil<br>dihapus       | Berhasil        |
| Hapus<br>data soal  | - Mengklik<br>tombol<br>hapus   | Mengklik<br>tombol<br>Cancel               | Tampil<br>data<br>pesan<br>tidak<br>terhapus         | Tampil<br>pesan<br>data<br>tidak<br>terhapus         | Berhasil        |

**Tabel 5.7 pengujian Data Soal**

8. Pengujian Lihat Hasil Ujian

Pada halaman ini menampilkan proses aktor dalam mengakses data tersebut. Berikut ini adalah halaman pengujiannya yang terlihat pada tabel 5.8

| Modu   | <b>Prosedur</b> | <b>Masuk</b> | Keluaran    | <b>Hasil</b> yang | kesimpu  |
|--------|-----------------|--------------|-------------|-------------------|----------|
| l yang | Pengujian       | an           | yang        | didapat           | lan      |
| diuji  |                 |              | diharapkan  |                   |          |
| Lihat  | Memilih         | Klik         | Menampilkan | Menampilkan       | Berhasil |
| Hasil  | menu hasil      | tombol       | nilai hasil | nilai hasil       |          |
| Ujian  | ujian pada      | "lihat       | ujian       | ujian             |          |
|        | halaman         | hasil"       |             |                   |          |
|        | utama           |              |             |                   |          |

. **Tabel 5.8 pengujian Lihat Hasil Ujian**

# 9. Pengujian Cetak Kartu Ujian

Pada halaman ini menampilkan proses aktor dalam mengakses data tersebut. Berikut ini adalah halaman pengujiannya yang terlihat pada tabel 5.9.

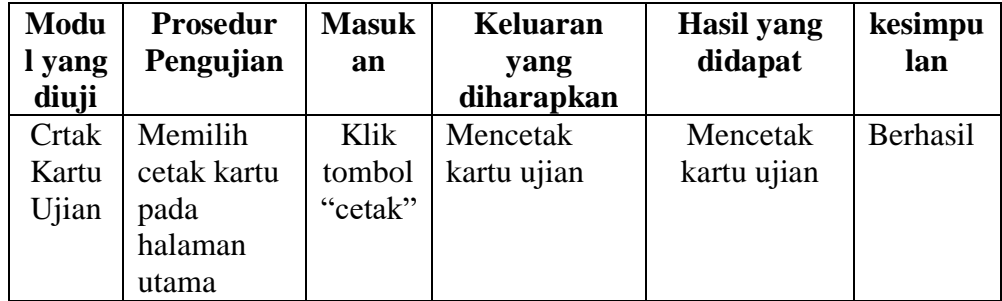

# . **Tabel 5.9 pengujian Cetak Kartu Ujian**

10. Pengujian Logout

Pada halaman ini menampilkan proses aktor dalam mengakses logout tersebut. Berikut ini adalah halaman pengujiannya yang terlihat pada tabel 5.10.

| <b>Modul</b> | <b>Prosedur</b> | <b>Masukan</b> | Keluaran   | <b>Hasil</b> | kesimpulan |
|--------------|-----------------|----------------|------------|--------------|------------|
| yang         | Pengujian       |                | yang       | yang         |            |
| diuji        |                 |                | diharapkan | didapat      |            |
| Logout       | Memilih         | Klik           | Kembali ke | Kembali      | Berhasil   |
|              | menu            | menu           | halaman    | ke           |            |
|              | logout          | logout         | login      | halaman      |            |
|              | pada            |                |            | login        |            |
|              | halaman         |                |            |              |            |
|              | utama           |                |            |              |            |

**Tabel 5.10 pengujian Logout**

#### **5.3 ANALISIS HASIL YANG DICAPAI OLEH SISTEM**

Setelah selesai melakukan implementasi dan pengujian, adapun analisis hasil yang dicapai sistem ini adalah sebagai berikut :

1. Kelebihan Sistem

Setelah melakukan pengujian terhadap sistem yang dibuat dapat dijabarkan mengenai kelebihan sistem yang dapat dilihat sebagai berikut :

- a. Mudah digunakan karena dirancangan dengan antar muka yang mudah dimengerti.
- b. Tersedia fitur pengacakan soal dan token untuk memulai ujian, sehingga hanya siswa yang di beri token oleh guru yang dapat memulai ujian.
- c. Sistem ini dapat mengoreksi hasil ujian dengan cepat, akurat, dan dapat langsung di cetak seperti rekap nilai.
- 2. Keterbatasan Sistem

Setelah melakukan pengujian terhadap sistem yang telah dibuat terdapat keterbatasan sistem yang dapat dilihat sebagai berikut :

- a. Keterbatasan dari program ini tidak memiliki menu fitur lupa password, jika siswa lupa password maka harus lapor ke admin langsung.
- b. Soal yang di ujiankan hanya berupa pilihan ganda, belum bisa untuk soal esai
- c. Diharapkan pengembangan dari aplikasi ini dapat membuat tampilan desain yang lebih bagus dan menarik lagi.